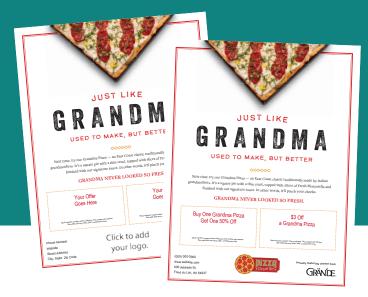

## HOW TO CUSTOMIZE YOUR BOX TOPPER

- 1. If you do not have Adobe Reader, you will need to download for free.
  - Go to get.adobe.com/reader/
  - Click on the blue button Download Acrobat Reader

## 2. Add your coupons:

- Try to keep your offers simple
- · Consider added value coupons, such as buy one large pizza, get free garlic bread
- Run coupons Sunday-Thursday to maximize business on slower days
- You can also update the terms and conditions based on your preferences

## 3. Add your logo:

- Click the box in the bottom center
- · Click "Browse"
- Select the file type in the bottom right-hand corner (ex. .jpg, .png, .pdf, etc.)
- Locate the file in the navigation screen
- Click Open

## 4. Add your Phone/Website/Address:

- If you don't have a website, delete the contents and that spot will remain blank
- 5. Print on your printer, or take to a local printing facility